## Manual de usuario

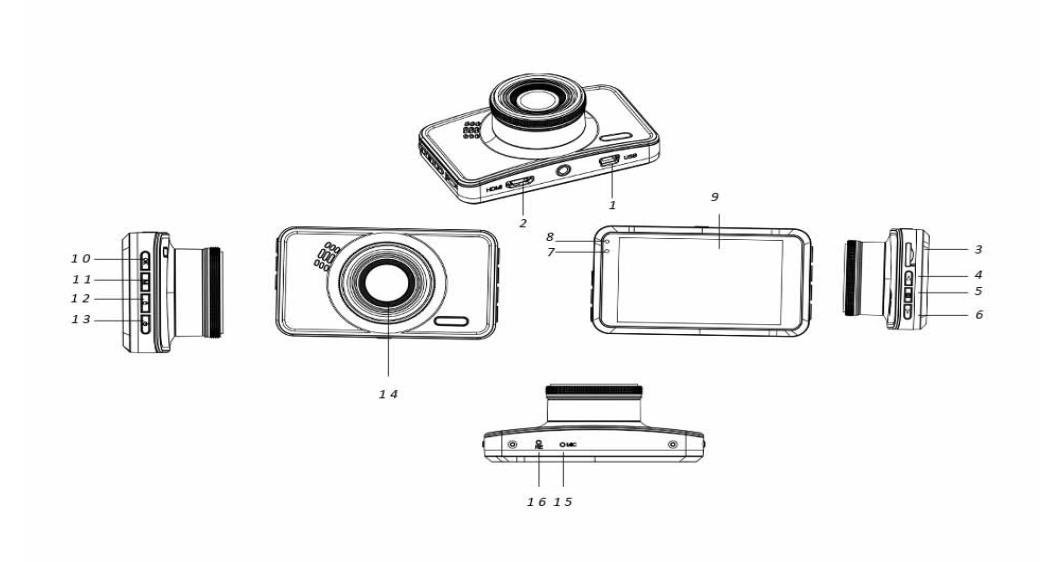

- 
- 
- 
- 
- 13. Botón de alimentación
- 16. Botón reinicio
- 1. Puerto Mini USB 2. Puerto HDMI (antena GPS)
	-
- 7. Indicador de carga 8. Indicador de trabajo 9. Pantalla<br>10. Botón OK 11. Botón Modo 12. Botón B
	-
	-
- 3. Ranura para tarjetas SD<br>Botón
- 4. Botón arriba 5. Botón Menú 6. Botón Abajo (Silenciar)
	-
	- 11. Botón Modo 12. Botón Bloqueo<br>14. Lente 15. Micrófono
		-

# **Instrucciones de funcionamiento**

# 1. **Cargando**

Conecte la cámara al cargador del vehículo mediante el puerto USB.

## 2. **Encender / apagar la cámara**

Si la cámara está conectada al cargador del vehículo, la cámara se encenderá automáticamente cuando se arranque el vehículo.

Si la cámara no está conectada al cargador del vehículo, encienda la cámara de la siguiente manera.

Pulse durante un periodo prolongado de tiempo el botón de Encendido para encender la cámara. Vuelva a pulsar durante un periodo prolongado de tiempo el botón de Encendido para apagar la cámara.

## 3. **Grabación de vídeo**

Para usarlo por primera vez, formatee la tarjeta SD mediante la opción del menú de formatear en caso de que la grabación de vídeo no sea posible.

Tras formatear la tarjeta SD, pulse el botón OK para iniciar la grabación de vídeo. Vuelva a pulsar el botón OK para detener la grabación de vídeo.

## 4. **Hacer fotografías**

Cambie el modo fotografía usando el botón Modo y posteriormente pulse el botón OK para hacer una fotografía.

## 5. **Reproducción**

Cambie el modo Reproducción mediante el botón Mode; posteriormente, puede reproducir el video y la fotografía grabados.

## 6. **Configuración del menú**

En modo video, pulse el botón Menú para entrar en la página del menú del vídeo. Para ir a la siguiente página del menú, vuelva a pulsar el botón Menú.

En modo fotografía, pulse el botón Menú para entrar en la página del menú de fotografía. Para ir a la siguiente página del menú, vuelva a pulsar el botón Menú.

## 7. **Conexión a la aplicación WiFi**

La aplicación le permite controlar la de forma inalámbrica su cámara con un smartphone o tableta.

- Descargue la aplicación "DriverLook" en su smartphone o tableta de Google Play Store o APP Store.
- Posteriormente, seleccione la opción del menú WiFi en el menú de la cámara y pulse el botón OK para confirmarlo. Se conectará el WiFi de la cámara, y se muestra el icono WiFi en la pantalla de la cámara en modo vídeo.
- Posteriormente en su smartphone, conecte el WiFi para buscar y seleccionar el nombre de la cámara "CCG-4010.......", e introduzca la contraseña "12345678" cuando se le indique para su conexión.
- Posteriormente, inicie la aplicación "DriverLook" para controlar la cámara mediante su smartphone o tableta.
- Para salir del modo Wi-Fi, seleccione la opción de menú WiFi en el menú de la cámara, y posteriormente pulse el botón OK para apagar el WiFi.

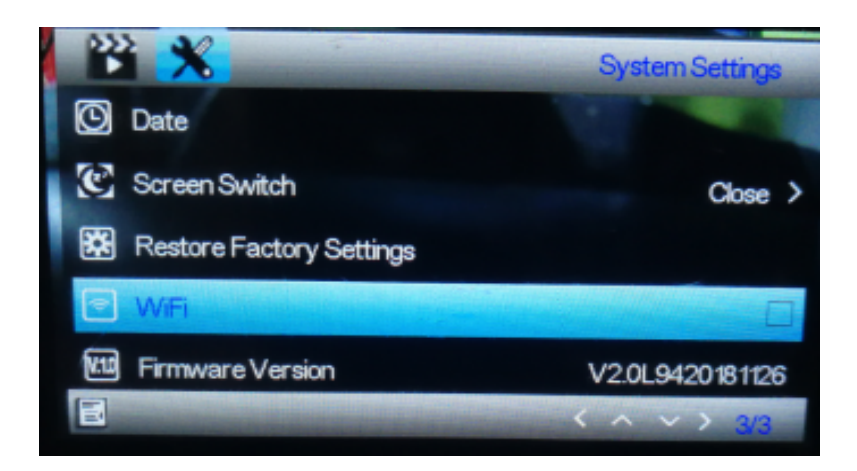

## 8. **Función de bloqueo**

Pulse el botón de bloqueo de la cámara (el botón Nº 12 descrito en la ilustración de la introducción) para bloquear el vídeo actual. El video bloqueado no se puede eliminar durante la grabación en bucle o cuando la tarjeta SD está llena.

**Nota**: Conecte la función de bloqueo solo cuando se produzca una emergencia. En caso contrario, el video bloqueado puede llenar la tarjeta SD, e imposibilitar la grabación de vídeo.

## 9. **Cierre retardado**

Conecte esta función a través del menú de opciones. Cuando se selecciona la opción temporal y su vehículo está apagado, la cámara se apaga una vez que ha transcurrido el tiempo fijado.

#### 10. **Monitor de estacionamiento**

Para monitorizar mejor el estacionamiento de su vehículo, realice la siguiente configuración Fije la opción del menú del Sensor G al nivel alto y configure la opción del menú del control de estacionamiento al nivel alto. Tras dicha configuración, cuando una fuerza externa golpee su vehículo estacionado, la cámara se enciende automáticamente e inicia una grabación de video de 30 segundos

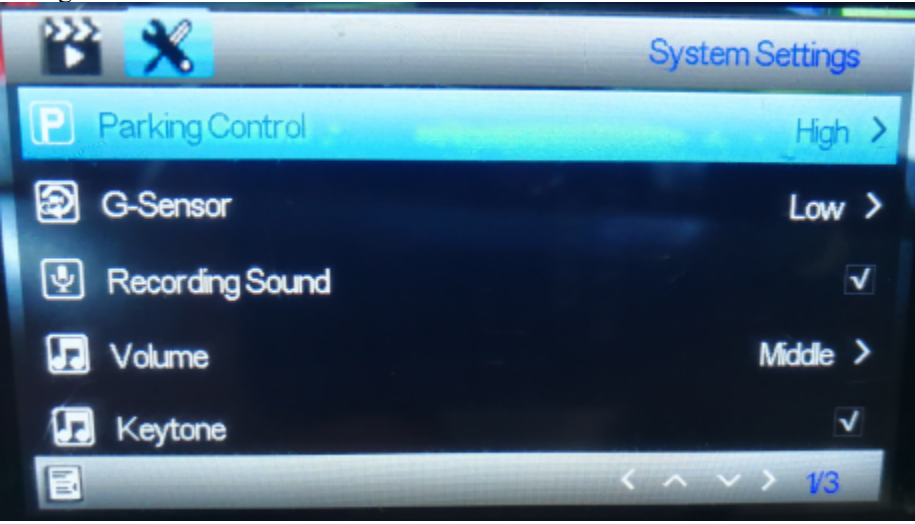

## 11. **Número de matrícula**

Puede configurar el número de la matrícula a través del menú de opciones que se muestra debajo. Cuando fije el número de su matrícula, se puede mostrar el número de la matrícula en los vídeos grabados.

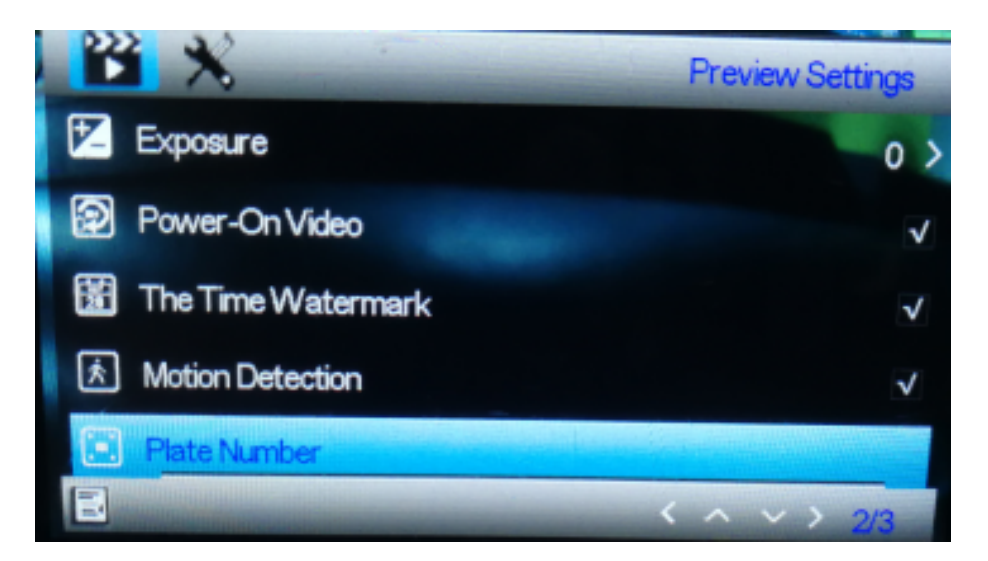

## 12. **Función GPS**

Conecte la antena GPS al puerto HDMI en la cámara. Usando la antena GPS, la cámara graba la distancia recorrida, ruta, velocidad máxima, velocidad mínima y altitud, etc. Para leer esa información de conducción, debe reproducir el vídeo en un reproductor basado en ordenador llamado GPSPlayer. Se puede descargar el GPSplayer tanto para Windows como para Mac desde la página web: <http://bit.ly/GPSplayer>

# 13. **Especificaciones**

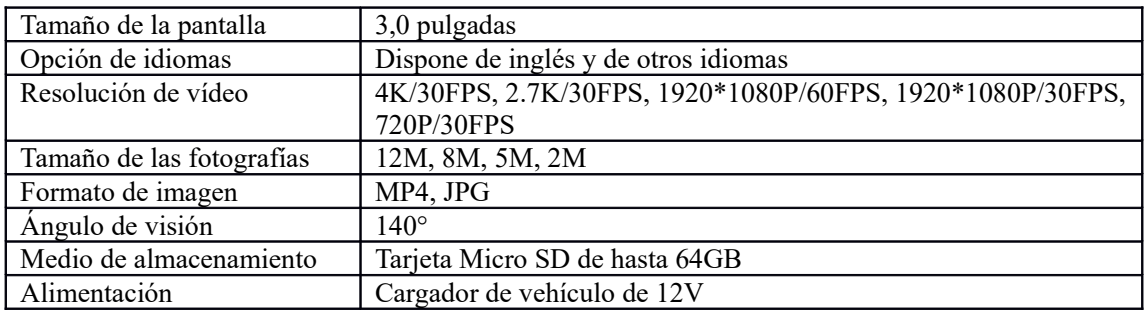

Aviso: - Todos los productos pueden estar sujetos a cambios técnicos sin previo aviso. Además, nos reservamos el derecho de corregir errores y omisiones en el manual.

TODOS LOS DERECHOS RESERVADOS, COPYRIGHT DENVER ELECTRONICS

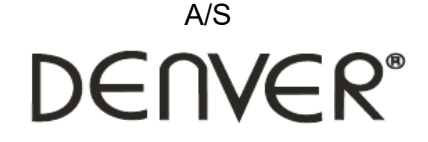

www.denver-electronics.com

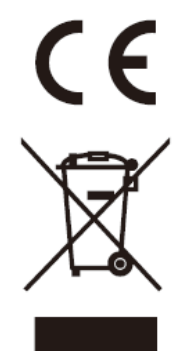

Los equipos eléctricos y electrónicos, y las pilas o baterías incluidas, contienen materiales, componentes y sustancias que pueden ser perjudiciales para su salud y para el medio ambiente si el material de desecho (equipos eléctricos y electrónicos y baterías) no se manipula correctamente.

Los equipos eléctricos y electrónicos y las pilas o baterías incluidas llevan un símbolo de un cubo de basura cruzado por un aspa, como el que se ve a continuación. Este símbolo indica que los equipos eléctricos y electrónicos y sus pilas o baterías no deben ser eliminados con el resto de residuos domésticos, sino que deben eliminarse por separado.

Como usuario final, es importante que usted remita las pilas o baterías usadas al centro adecuado de recogida. De esta manera se asegurará de que las pilas y baterías se reciclan según la legislación y no dañarán el medio ambiente.

Todas las ciudades tienen establecidos puntos de recogida en los que puede depositar los equipos eléctricos y electrónicos y sus pilas o baterías gratuitamente, o solicitar que los recojan en su hogar. Puede obtener información adicional en el departamento técnico de su ciudad.

Por la presente, Inter Sales A/S declara que el tipo de equipo radioeléctrico CCG-4010 es conforme con la Directiva 2014/53/EU. El texto completo de la declaración de conformidad de la UE está disponible en la siguiente dirección de Internet: Entre en: www.denver-electronics.com y después haga clic en el ICONO búsqueda situado en la línea superior de la página web. Escriba el número de modelo: CCG-4010 Ahora entre en la página del producto y la directiva roja se encuentra bajo descargas / otras descargas

Rango de funcionamiento del alcance de frecuencia: Potencia de salida máxima:

DENVER ELECTRONICS A/S

Omega 5A, Soeften DK-8382 Hinnerup Dinamarca [www.facebook.com/denverelectronics](http://www.facebook.com/denverelectronics)